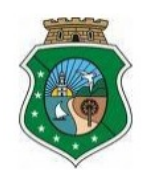

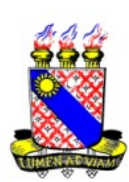

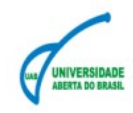

## **Orientações de acesso ao Ambiente Moodle Chamada Pública 65 e 66/2016 - PROVA ESCRITA**

## **Data: 08/01/2019 Horário: 18:00 às 19h (19h o questionário será encerrado)**

**ACESSO**

**Endereço de acesso:** [http://ava.uece.br](http://ava.uece.br/)

**Credenciais de acesso:**

**Usuário:** uab(número do CPF, sem ponto, sem hífen)

**Ex:** uab00100200304

**Senha:** número do CPF, sem ponto, sem hífen

**Ex:** 00100200304

1 - Após acessar o ambiente moodle e entrar com login e senha,

clique em Prova das Chamadas públicas 65 e 66/2018;

2 - Em seguida clique no link **Chamada Pública 65/2018 para acessar o ambiente de prova da seleção (caso esteja inscrito na chamada pública 65/2018)**

Ou

clique no link **Chamada Pública 66/2018 - Clique aqui para acessar o ambiente de provas da seleção** (**caso esteja inscrito na chamada pública 66/2018**)

**Observações:** Sua prova estará disponível APENAS a partir do horário divulgado no Site:<http://www.uece.br/sate>

O resultado da prova também será divulgado no endereço: [http://www.uece.br/sate \(](http://www.uece.br/sate)conforme orientações do edital).